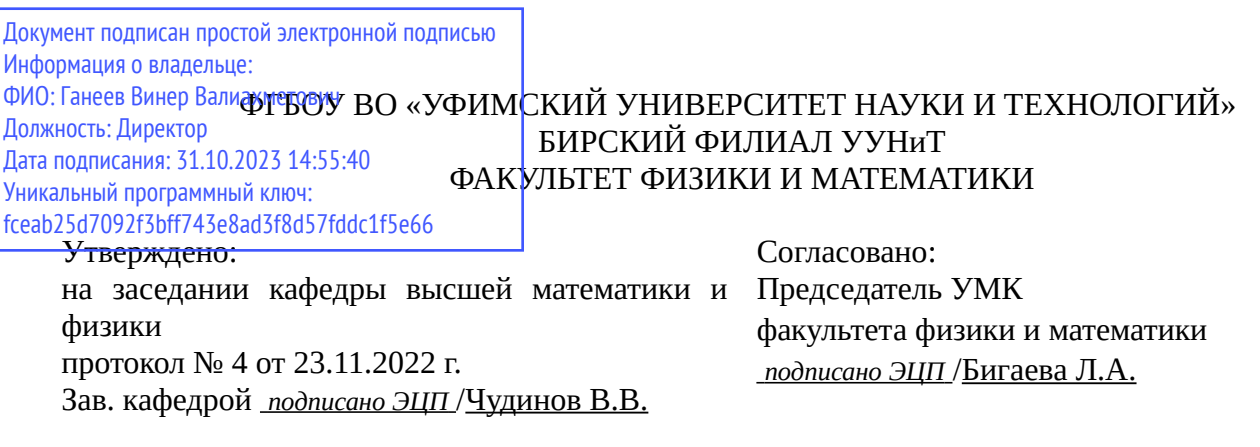

## **РАБОЧАЯ ПРОГРАММА ДИСЦИПЛИНЫ (МОДУЛЯ) для очной формы обучения**

Система автоматизированного проектирования в 3D-моделировании и конструировании *Часть, формируемая участниками образовательных отношений*

## **программа бакалавриата**

Направление подготовки (специальность) 44.03.05 *Педагогическое образование (с двумя профилями подготовки)*

Направленность (профиль) подготовки

Физика, Дополнительное образование (техническое творчество, включая робототехнику)

Квалификация Бакалавр

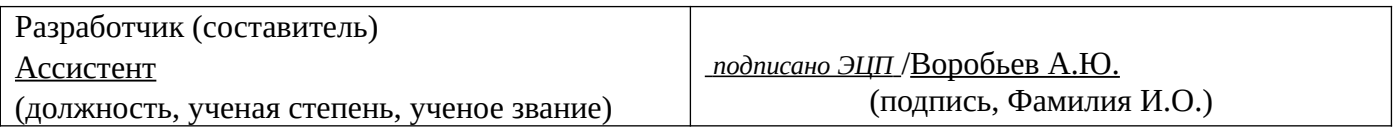

Для приема: 2019 г.

Бирск 2022 г.

Составитель / составители: Воробьев А.Ю.

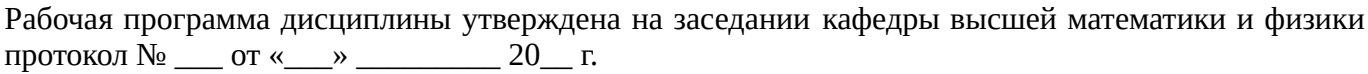

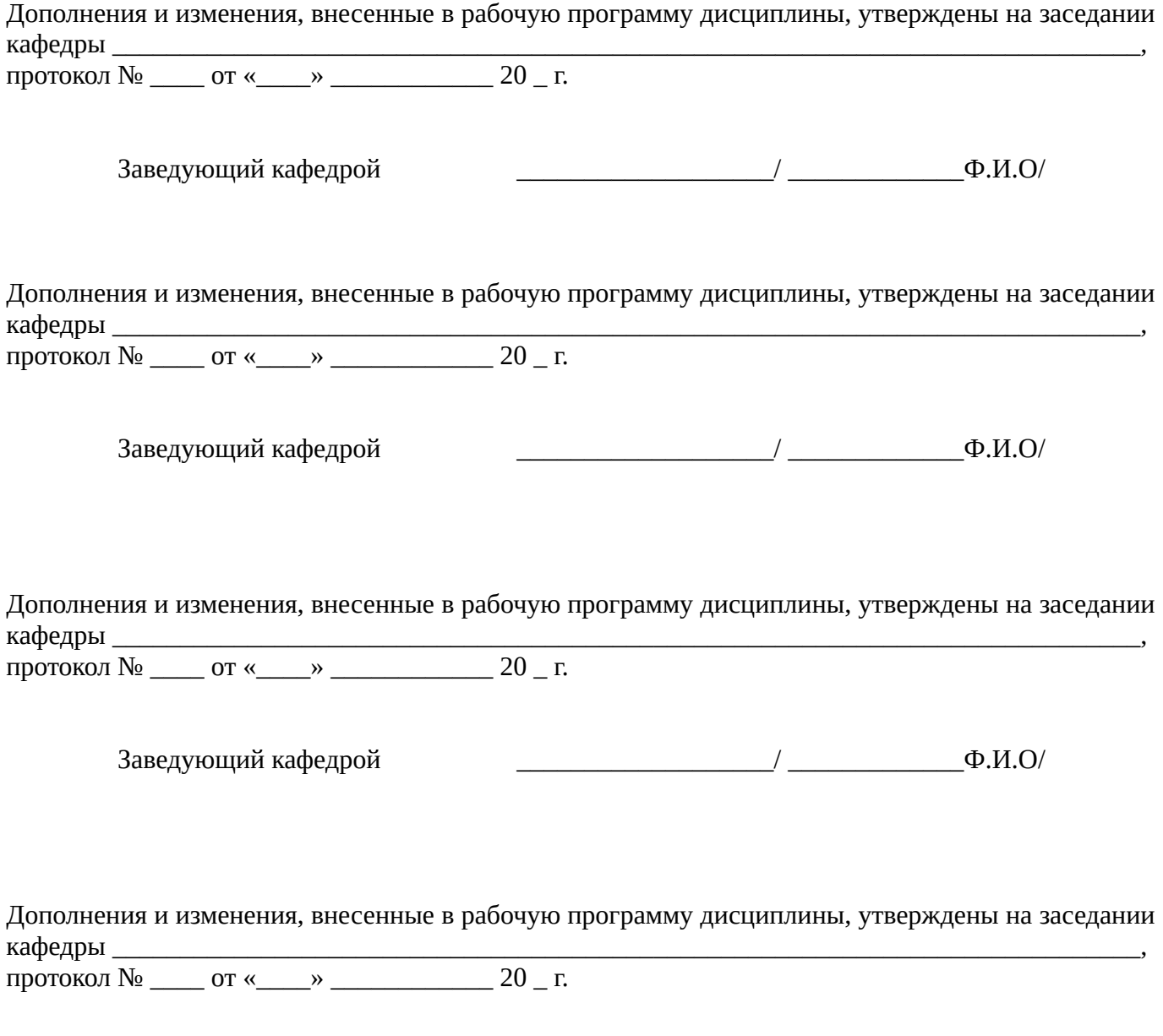

Заведующий кафедрой  $\begin{picture}(180,190)(0,0) \put(0,0){\line(1,0){150}} \put(1,0){\line(1,0){150}} \put(1,0){\line(1,0){150}} \put(1,0){\line(1,0){150}} \put(1,0){\line(1,0){150}} \put(1,0){\line(1,0){150}} \put(1,0){\line(1,0){150}} \put(1,0){\line(1,0){150}} \put(1,0){\line(1,0){150}} \put(1,0){\line(1,0){150}} \put$ 

Список документов и материалов

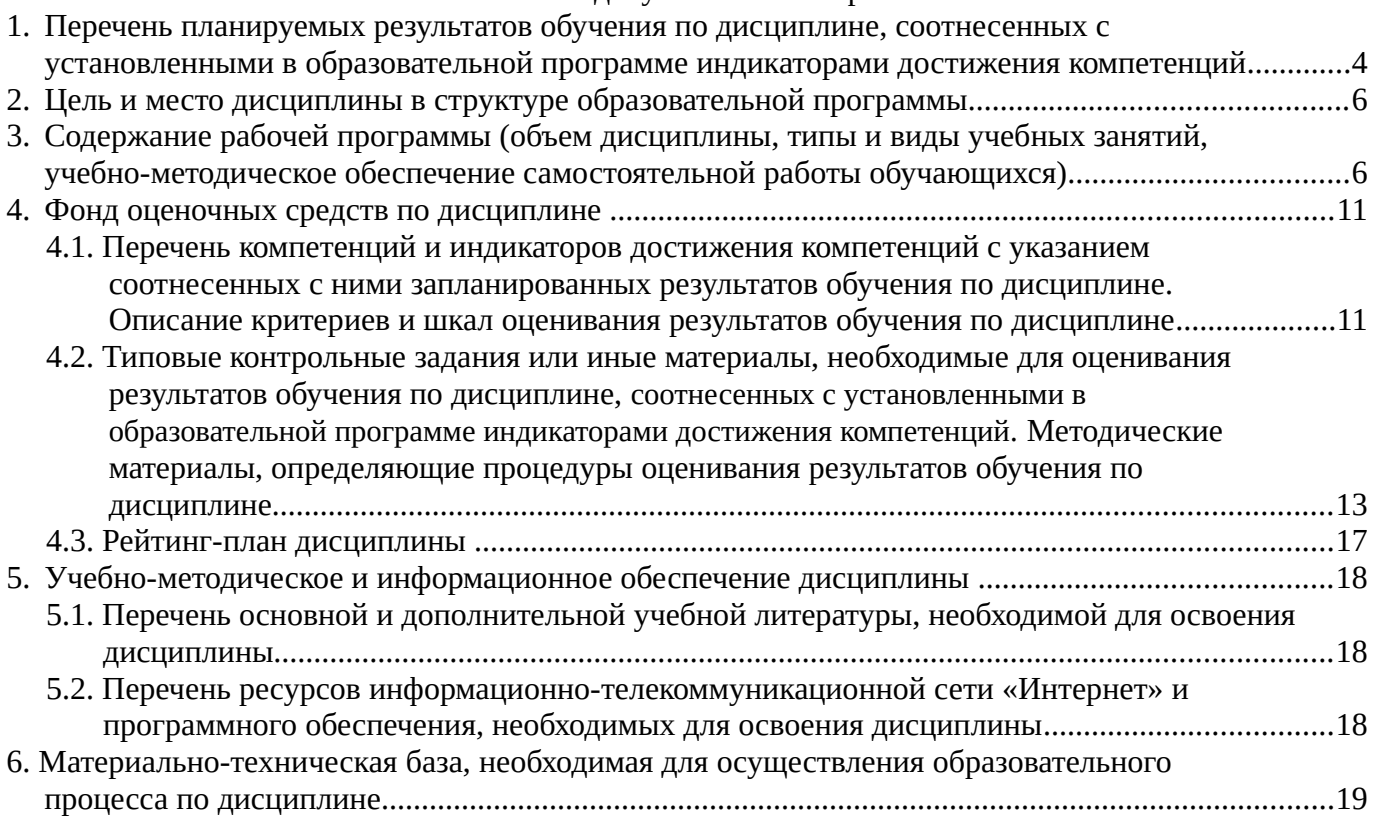

# <span id="page-3-0"></span>1. Перечень планируемых результатов обучения по дисциплине, соотнесенных с установленными в образовательной программе индикаторами достижения компетенций

По итогам освоения дисциплины обучающийся должен достичь следующих результатов обучения:

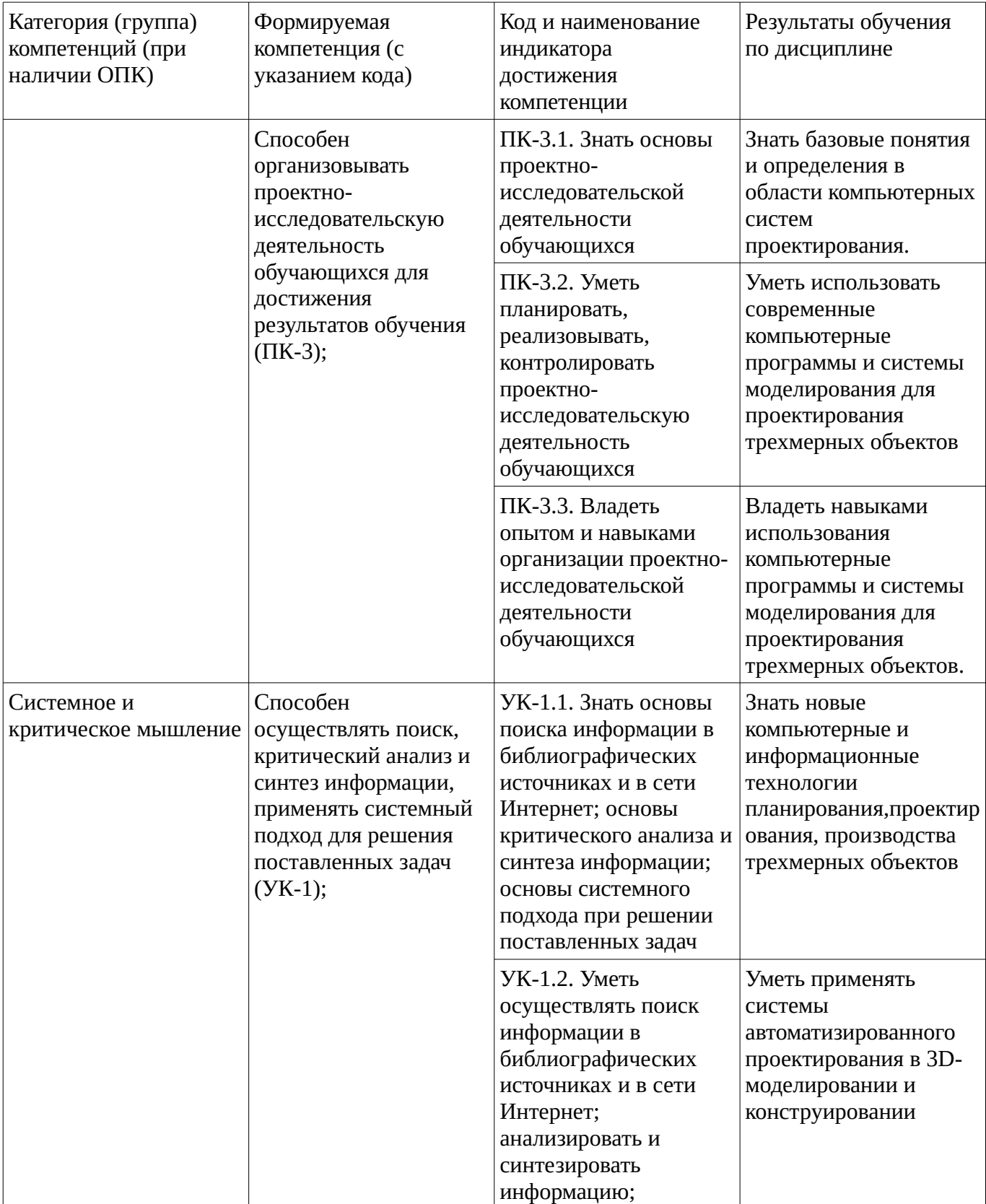

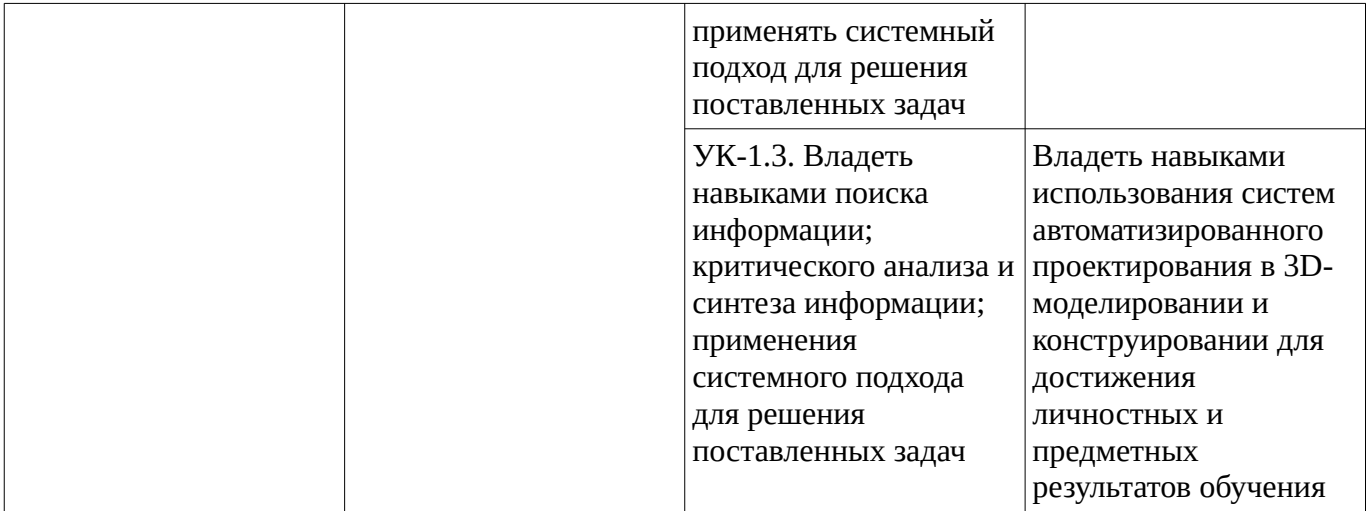

## <span id="page-5-1"></span><span id="page-5-0"></span>**2. Цель и место дисциплины в структуре образовательной программы**

Дисциплина «Система автоматизированного проектирования в 3D-моделировании и конструировании» относится к части, формируемой участниками образовательных отношений.

Дисциплина изучается на 4 курсе в 8 семестре.

Цель изучения дисциплины: сформировать понятие о системах автоматизированного проектирования, применяемых в 3Д-моделировании и навыки работы с такими системами

# **3. Содержание рабочей программы (объем дисциплины, типы и виды учебных занятий, учебно-методическое обеспечение самостоятельной работы обучающихся)**

# ФГБОУ ВО «УФИМСКИЙ УНИВЕРСИТЕТ НАУКИ И ТЕХНОЛОГИЙ» БИРСКИЙ ФИЛИАЛ УУНиТ ФАКУЛЬТЕТ ФИЗИКИ И МАТЕМАТИКИ

# **СОДЕРЖАНИЕ РАБОЧЕЙ ПРОГРАММЫ**

дисциплины «Система автоматизированного проектирования в 3D-моделировании и конструировании» на <u>8 в семестр</u>

очная

форма обучения

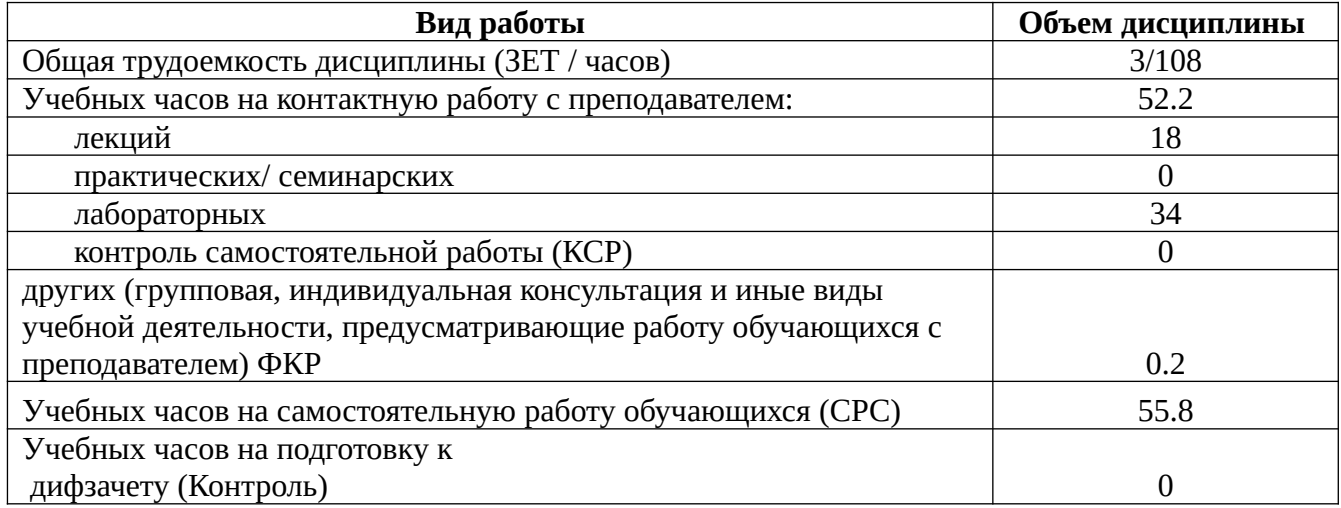

Форма контроля: Дифзачет 8 семестр

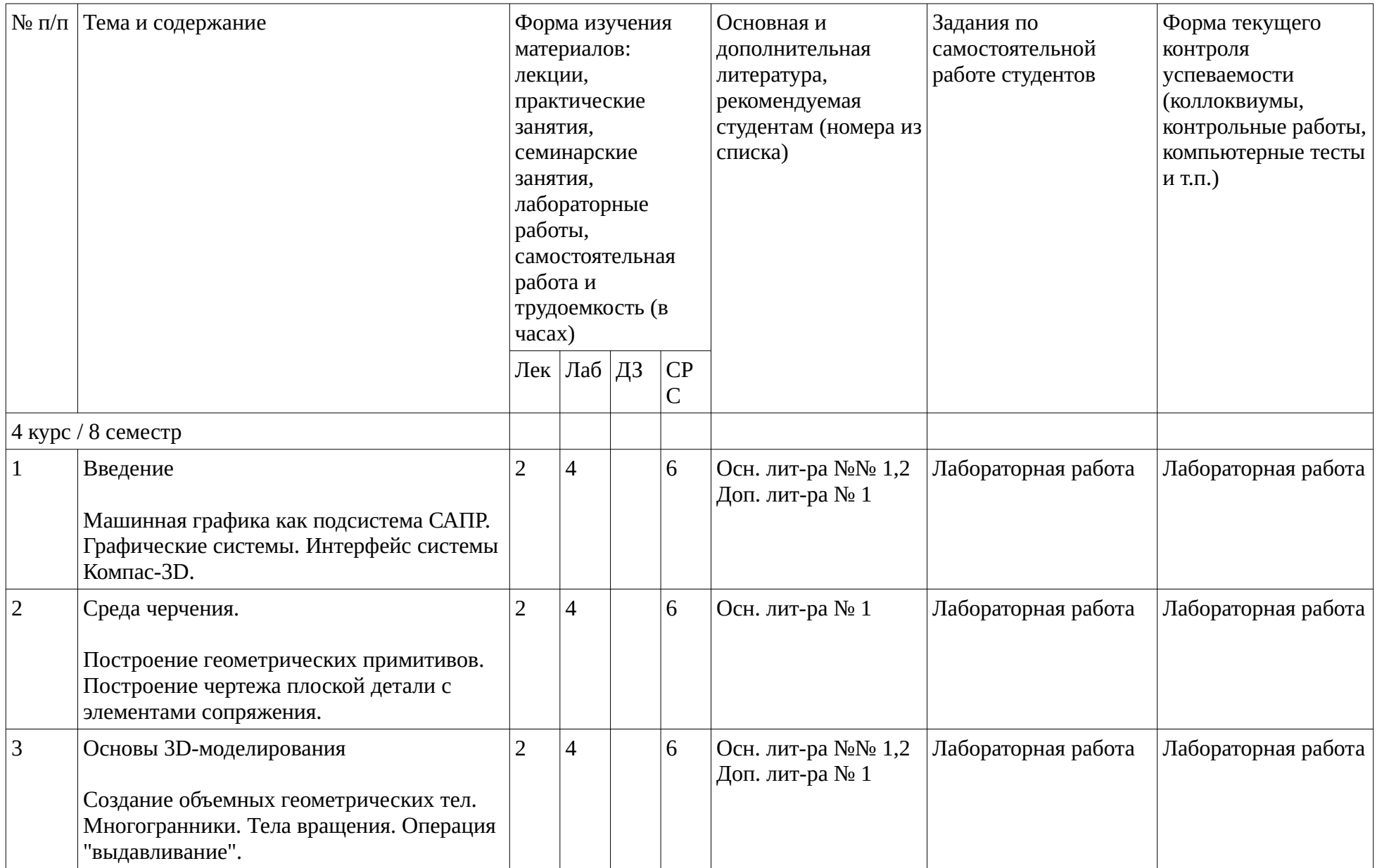

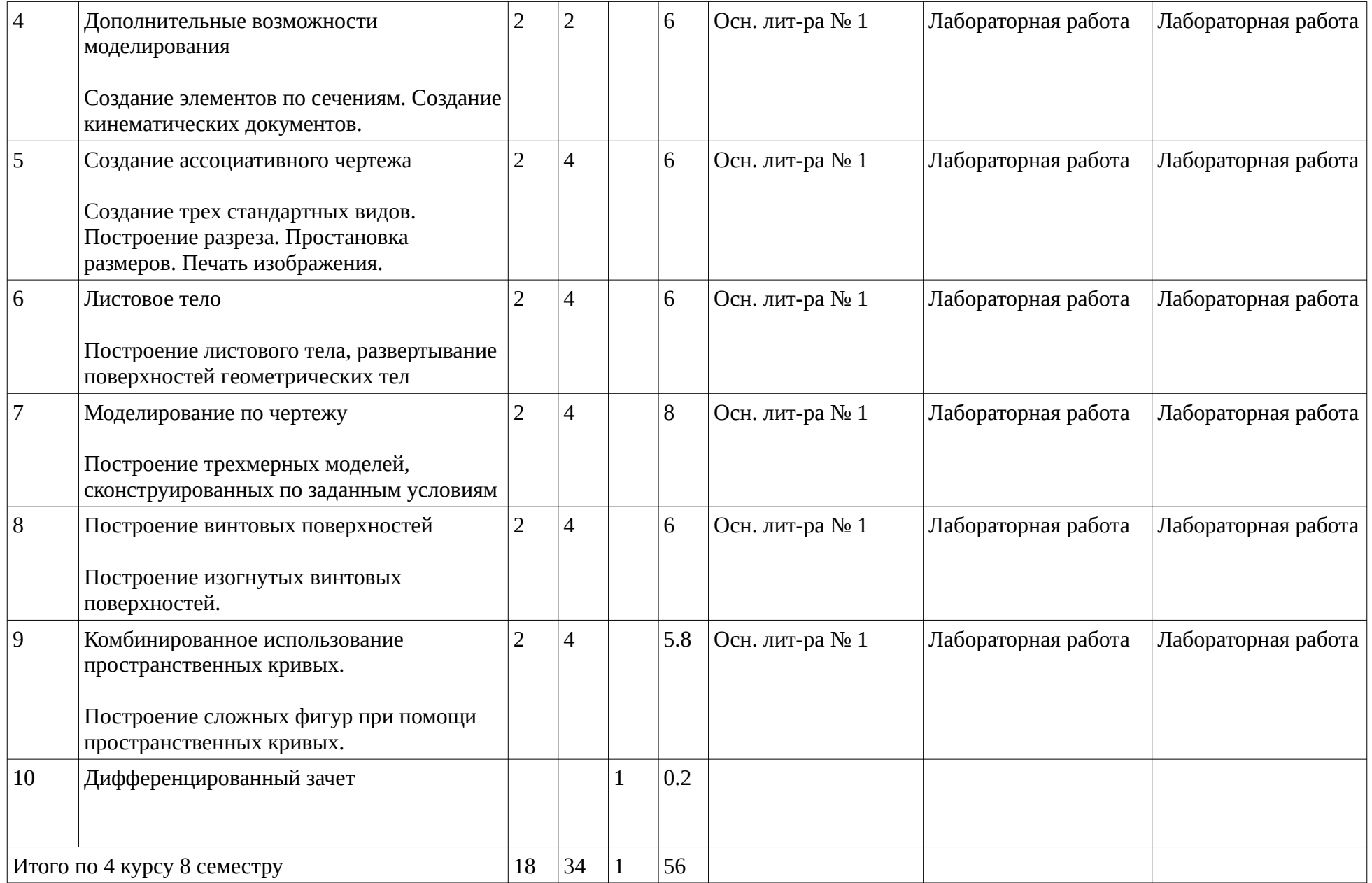

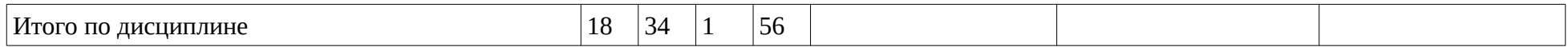

## <span id="page-10-1"></span><span id="page-10-0"></span>4. Фонд оценочных средств по дисциплине

## 4.1. Перечень компетенций и индикаторов достижения компетенций с указанием соотнесенных с ними запланированных результатов обучения по дисциплине. Описание критериев и шкал оценивания результатов обучения по дисциплине.

Код и формулировка компетенции: Способен организовывать проектно-исследовательскую деятельность обучающихся для достижения результатов обучения (ПК-3);

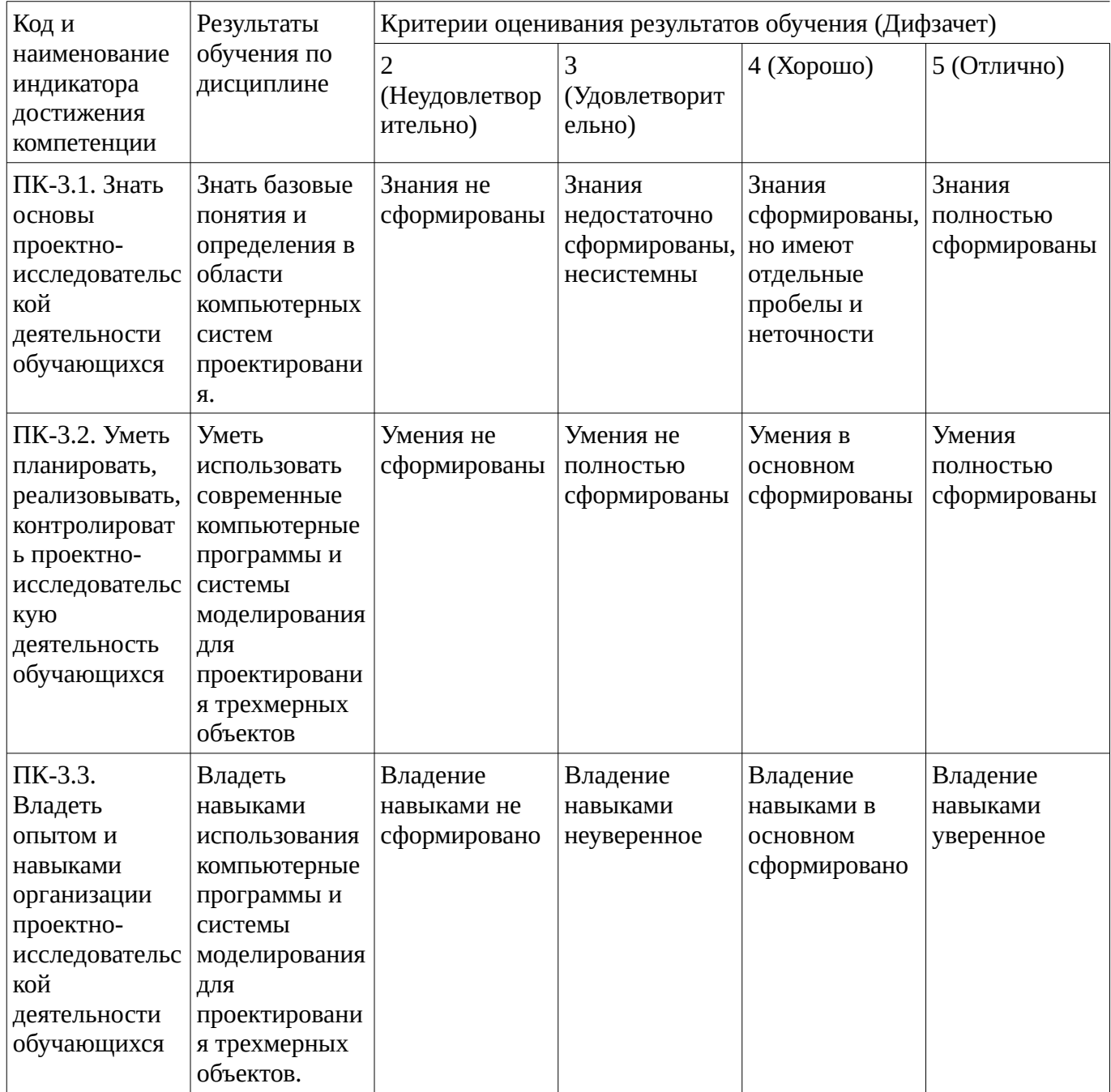

Код и формулировка компетенции: Способен осуществлять поиск, критический анализ и синтез информации, применять системный подход для решения поставленных задач (УК-1);

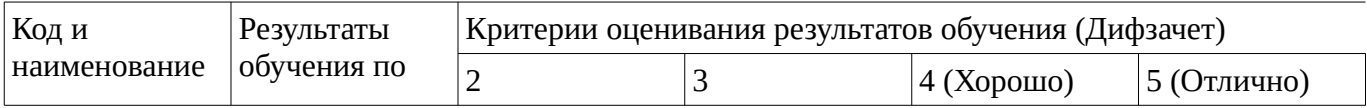

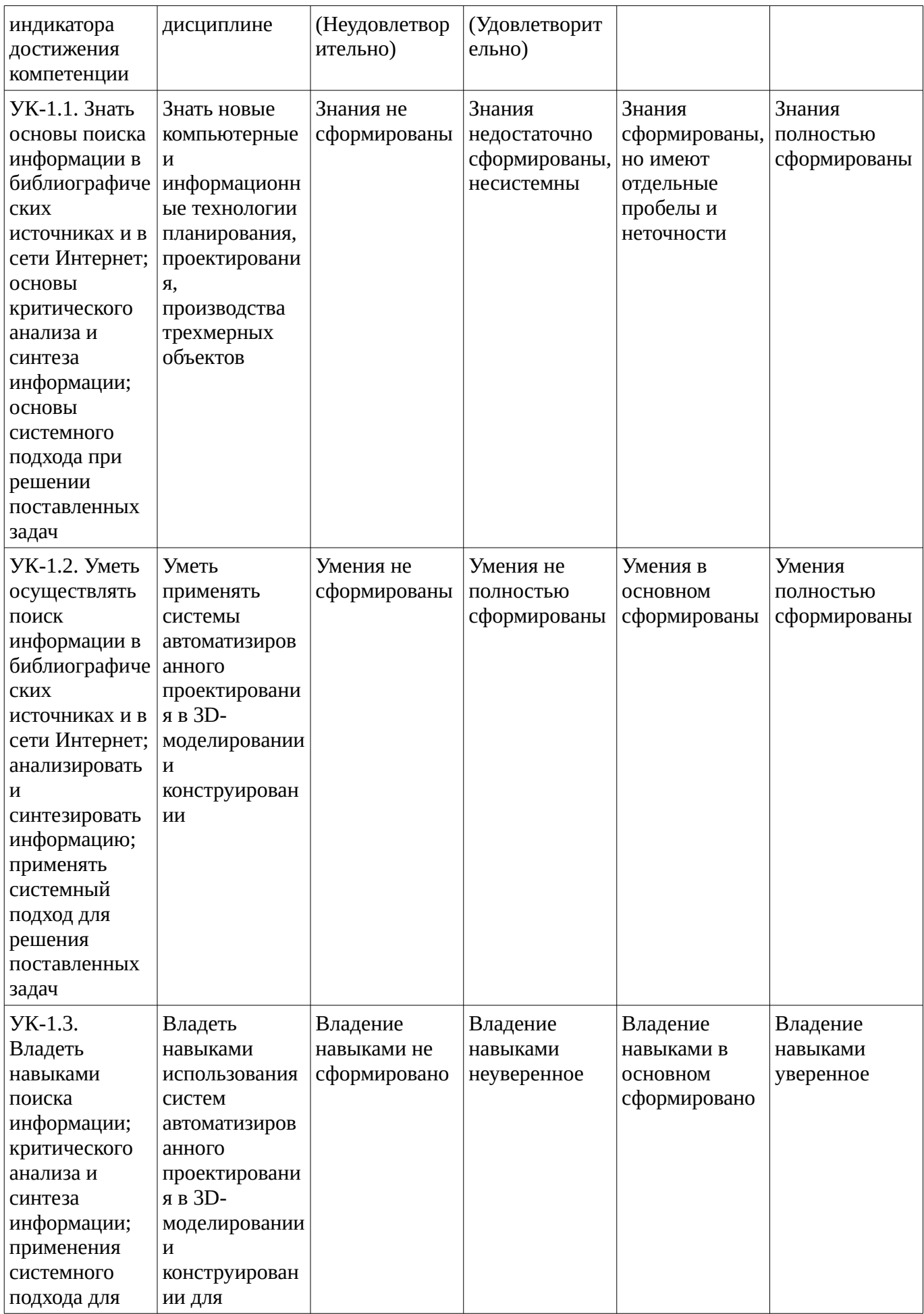

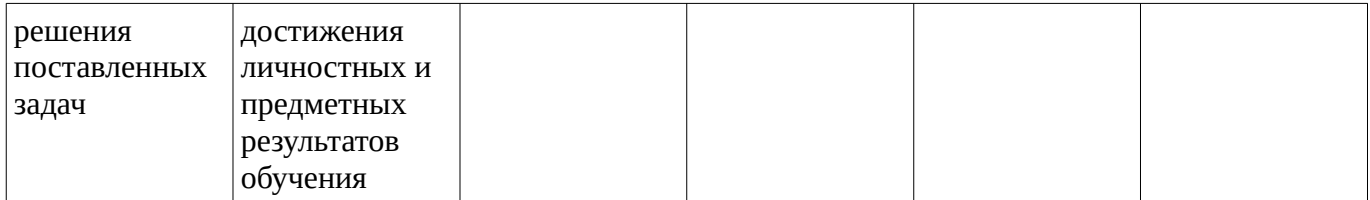

Критериями оценивания являются баллы, которые выставляются за виды деятельности (оценочные средства) по итогам изучения модулей (разделов дисциплины), перечисленных в рейтинг-плане дисциплины. Баллы, выставляемые за конкретные виды деятельности представлены ниже.

**4.2. Типовые контрольные задания или иные материалы, необходимые для оценивания результатов обучения по дисциплине, соотнесенных с установленными в образовательной программе индикаторами достижения компетенций. Методические материалы, определяющие процедуры оценивания результатов обучения по дисциплине.**

<span id="page-12-0"></span>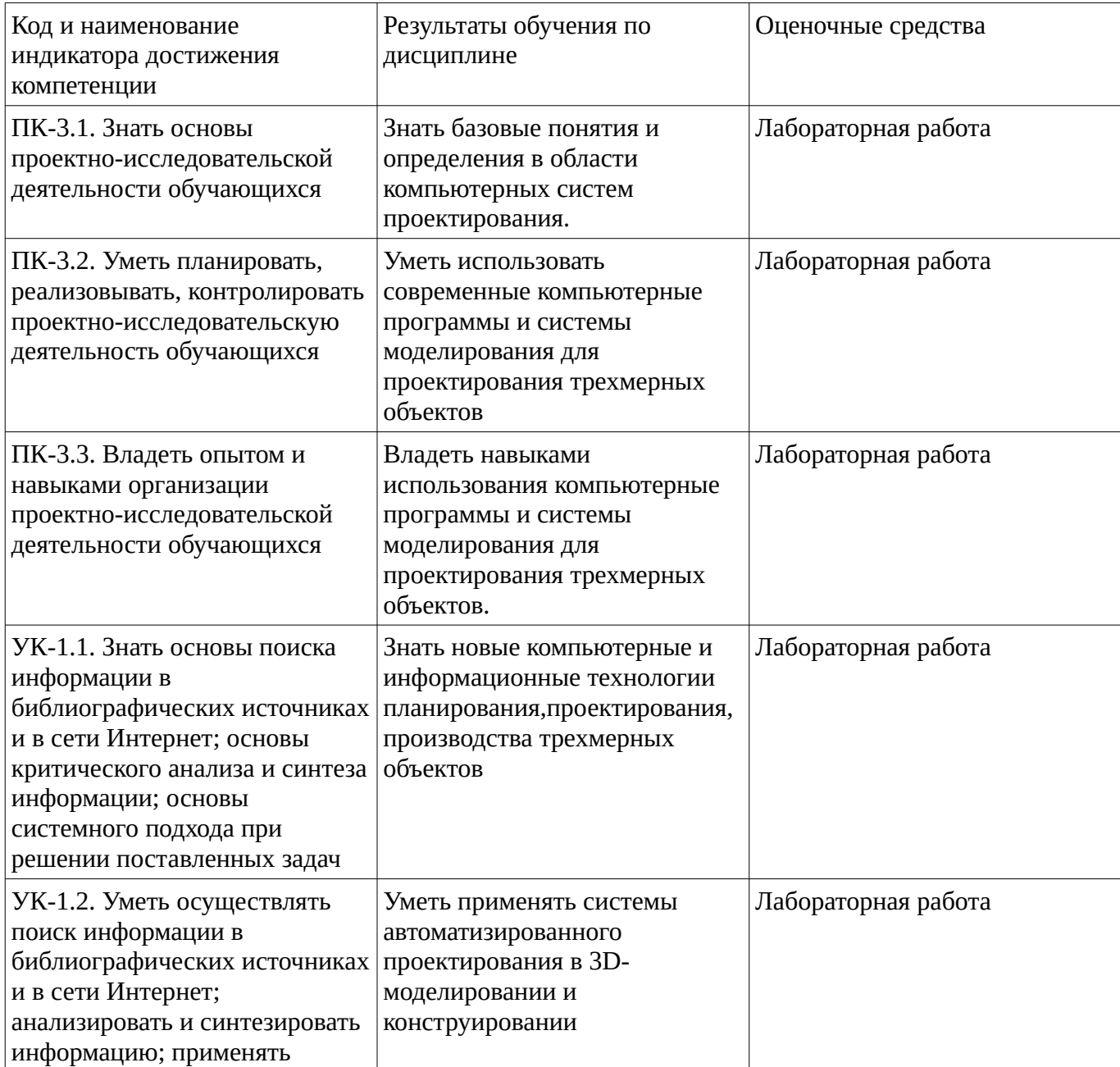

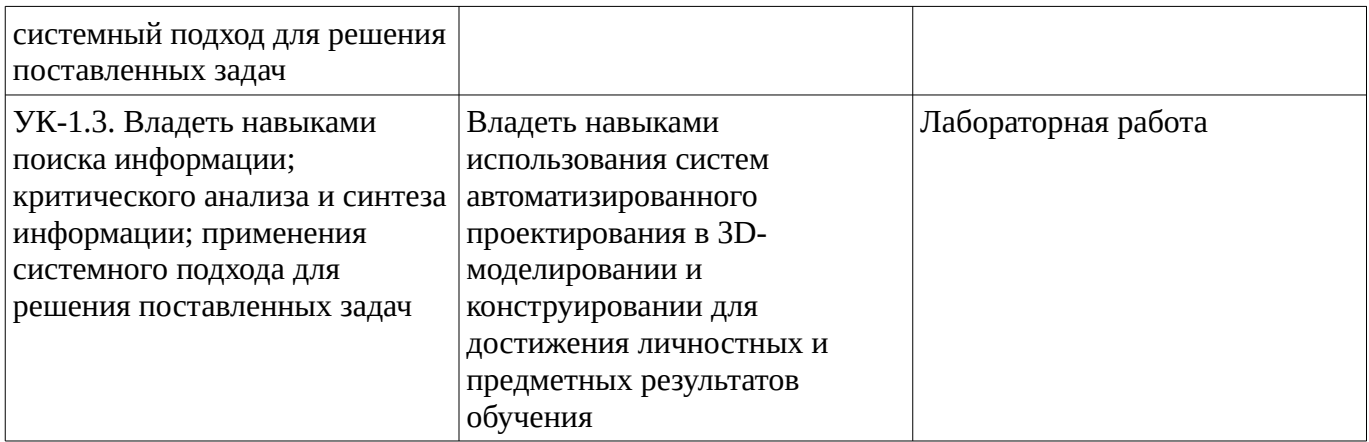

Критериями оценивания при модульно-рейтинговой системе являются баллы, которые выставляются преподавателем за виды деятельности (оценочные средства) по итогам изучения модулей (разделов дисциплины), перечисленных в рейтинг-плане дисциплины

Шкалы оценивания:

## **Лабораторная работа**

## **Лабораторная работа No1.Инструментальная среда твердотельного моделирования Компас 3DLT**

Задание: Изучение интерфейса и основных возможностей программы твердотельного моделирования Компас 3DLT. Изучить основные элементы среды, основные термины модели, общие принципы моделирования.

## **Лабораторная работа No2.Трехмерное построение многогранников в Компас 3DLT**.

Задание No1. Построение параллелепипеда операцией выдавливания.Цель задания:Построить трехмерную модель параллелепипеда в программе Компас 3DLT.

Определения: Прямоугольный параллелепипед— параллелепипед, все грани которого являются прямоугольниками.Операция выдавливания-позволяет создать основание детали, представляющее собой тело выдавливания.

Порядок выполнения задания No1

- 1. Запустить программу Компас 3DLT.
- 2. Выбрать создание детали.
- 3. Выбрать в дереве модели плоскость x-y.
- 4. Включить режим эскиз (кнопка панели управления).
- 5. На геометрической панели построения выбрать ввод прямоугольника.
- 6. Ввести параметры: координаты т1 (начала) -0,0; координаты т2 (конец) -30,50.
- 7. Закончить редактирование эскиза (повторно нажать на кнопку «эскиз»).
- 8. На панели редактирования детали выбрать Операция выдавливания.
- 9. В окне Параметры на вкладке Операция выдавливания установить параметры: прямое
- направление; расстояние 40 мм (высота параллелепипеда) и нажать кнопку Создать.
- 10. На экране программы должно появиться цветное изображение параллелепипеда:

11. Чтобы изменить цвет граней, необходимо выбрать грань параллелепипеда и в контекстном меню выбрать Свойства грани. Выбрать Цвет и закончить редактирование кнопкой Создать объект. Задание No2. Построение правильной пирамиды.

Цель задания: Построить трехмерную модель правильной пирамиды в программе Компас 3DLT. Определения: Пирамида называется правильной, если основанием её является правильный многоугольник, а вершина проецируется в центр основания.

Задание No3. Построение усеченной пирамиды

Цель задания: Построить трехмерную модель усеченной пирамиды в программе Компас 3DLT.

Определения: Усечённой пирамидой называется многогранник, заключённый между основанием пирамиды и секущей плоскостью, параллельной её основанию.Операция вырезание выдавливанием- позволяет вырезать из модели формообразующий элемент.

# **Лабораторная работа No3.Трехмерное построение тел вращения в Компас 3DLT.**

Задание. Построение цилиндра операцией выдавливания.

Цель задания: Построить трехмерную модель цилиндра в программе Компас 3DLT.

Определения: Цилиндр геометрическое тело, ограниченное цилиндрической поверхностью и двумя параллельными плоскостями, пересекающими её.

Порядок выполнения задания

- 1. Запустить программу Компас 3DLT.
- 2. Выбрать создание детали (Файл-Создать-Деталь).
- 3. Выбрать в дереве модели плоскость x-y.4. Включить режим эскиз (кнопка панели управления ).

5. На геометрической панели построения выбрать ввод окружность.

- 6. Ввести параметры: координаты центра 0,0; диаметр окружности 35 мм.
- 7. Закончить редактирование эскиза (повторно нажать на кнопку «эскиз»).

8. На панели редактирования детали выбрать Операция выдавливания.

9. В окне Параметры на вкладке Операция выдавливания установить параметры: прямое

направление; расстояние 50 мм (высота цилиндра)и нажать кнопку Создать.

10. На экране должно появиться изображение цилиндра.

# **Лабораторная работа No11.Трехмерное моделирование модели по изображению.**

Задание: Построение модели видеокарты по ее 3D-изображению.

Цель задания: Построить трехмерную модель видеокарты в программе Компас 3DLT. Порядок выполнения задания1. Внимательно изучить изображение видеокарты, ее особенности,

расположение элементов, проанализировать какие операции применяются для построения разных элементов.2. Запустить программу Компас 3DLT.3. Выбрать создание детали (Файл-Создать-Деталь).4. Используя стандартные операции построения трехмерных изображений (выделывание, перенос и другие) построить 3D модель видеокарты. Для соблюдения размеров использовать 3 главных эскиза модели (не указанные размеры допускаются любые, с учетом сохранения общих пропорций модели).

# **Лабораторная работа 12. Построение модели по фотографии объекта**

.Цель задания: Построить трехмерную модель радиоэлектронной платы по ее фотографии в программе Компас 3DLT.

Порядок выполнения задания

1. Внимательно изучить фотографию радиоэлектронной платы, ее особенности, расположение элементов, проанализировать какие операции применяются для построения разных элементов, составьте алгоритм выполнения построения модели.2. Запустить программу Компас 3DLT.3. Выбрать создание детали (Файл-Создать-Деталь).4. Используя стандартные операции построения трехмерных изображений (выделывание, перенос и другие) построить 3D модель радиоэлектронной платы. Размеры допускаются любые, с учетом сохранения общих пропорций модели.

Методические материалы, определяющие процедуру оценивания лабораторной работы

Описание методики оценивания выполнения лабораторных работ: оценка за выполнение лабораторных работ ставится на основании знания теоретического материала по теме работы, умений и навыков применения знаний на практике, работы с оборудованием, анализировать результаты работы.

Критерии оценки (в баллах):

- 5 баллов выставляется студенту, если демонстрируются знания темы, цели и задач лабораторной работы, хода работы, демонстрируется полное знание теоретического материала по теме лабораторной работы (в процессе обсуждения, при ответе на контрольные вопросы); демонстрируются умения и навыки работы с компьютером и графическими редакторами,

применения знания на практике, анализа результатов работы и формулирование выводов, владение навыками прикладной деятельности;

- 4 балла выставляется студенту, если демонстрируются знания темы, цели и задач лабораторной работы, хода работы, демонстрируется неполное знание фактического материала по теме лабораторной работы (в процессе обсуждения, при ответе на контрольные вопросы); демонстрируются некоторые недостатки умения работать с с компьютером и графическими редакторами, применять знания на практике, недостатки

владения навыками прикладной деятельности и способности анализировать результаты работы, формулировать выводы, прослеживать причинно-следственные связи;

- 3 балла выставляется студенту, если демонстрируются неполные знания цели и задач лабораторной работы, хода работы, демонстрируется неполное, несистемное знание теоретического материала по теме лабораторной работы (в процессе обсуждения, при ответе на контрольные вопросы); демонстрируются заметные недостатки в умении работать с компьютером и графическими редакторами, применять знания на практике, недостаточно владеет навыками прикладной деятельности, способностью анализировать результаты работы и формулировать выводы, прослеживать причинно-следственные связи;

- 0-2 балла выставляется студенту, если демонстрируются полное или почти полное отсутствие знания цели и задач лабораторной работы, хода работы, демонстрируется полное или почти полное отсутствие знания теоретического материала по теме лабораторной работы (в процессе обсуждения, при ответе на контрольные вопросы); демонстрируются значительные недостатки умения работать с компьютером и графическими редакторами, применять знания на практике, владения навыками прикладной деятельности, способности анализировать результаты работы и формулировать выводы, прослеживать причинно-следственные связи.

## **Дифференцированный зачет**

Примерные вопросы к дифзачету, 4 курс / 8 семестр

- 1. Использование слоев в среде «Компас-3D».
- 2. Стиль отрисовки чертежных объектов. Изменение стиля нескольких объектов.
- 3. Ввод размеров в среде «Компас-3D».
- 4. Особенности создания чертежа типовой детали «Шаблон».
- 5. Особенности создания чертежа типовой детали «Пластина».
- 6. Особенности создания чертежа типовой детали «Вал».
- 7. Особенности создания чертежа типовой детали «Зубчатое колесо».
- 8. Использование конструкторской библиотеки «Компас-3D».
- 9. Использование прикладной библиотеки «Компас-3D».
- 10. Построение чертежей резьбовых соединений с использованием библиотек «Компас-3D».
- 11. Особенности создания сборочных чертежей и чертежей деталировок.
- 12. Создание спецификации в ручном режиме.
- 13. Создание спецификации в полуавтоматическом режиме.
- 14. Параметризация в среде «Компас-3D». Создание параметрических чертежей.
- 15. Расчет и построение в среде «Компас-3D». Создание чертежей и трехмерных моделей валов с использованием «Компас-Shaft 2D».
- 16. Расчет и построение в среде «Компас-3D». Создание чертежей и трехмерных моделей шестерен с использованием «Компас-Shaft 2D».
- 17. Трехмерное моделирование в среде «Компас-3D». Построение трехмерных моделей деталей –тел вращения.
- 18. Трехмерное моделирование в среде «Компас-3D». Построение трехмерных моделей деталей, не являющихся телами вращения.
- 19. Трехмерное моделирование в среде «Компас-3D». Создание ассоциативных чертежей на основе трехмерных моделей.

Методические материалы, определяющие процедуру оценивания дифференцированного зачета

Критериями оценивания являются баллы, которые выставляются за виды деятельности (оценочные средства) по итогам изучения модулей (разделов дисциплины), перечисленных в рейтинг-плане дисциплины: текущий контроль – максимум 40 баллов; рубежный контроль – максимум 30 баллов, поощрительные баллы – максимум 10.

При оценке ответа на дифференцированном зачете максимальное внимание должно уделяться тому, насколько полно раскрыто содержание материала, четко и правильно даны определения, раскрыто содержание понятий, верно ли использованы научные термины, насколько ответ самостоятельный, использованы ли ранее приобретенные

знания, раскрыты ли раскрыты причинно-следственные связи, насколько высокий уровень умения оперирования научными категориями, анализа информации, владения навыками практической деятельности.

Критерии оценки (в баллах):

- 25-30 баллов выставляется студенту, если студент дал полные, развернутые ответы на все теоретические вопросы билета, продемонстрировал знание функциональных возможностей, терминологии, основных элементов, умение применять теоретические знания при выполнении практических заданий. Студент без затруднений ответил на все дополнительные вопросы. Практическая часть работы выполнена полностью без неточностей и ошибок;

- 17-24 баллов выставляется студенту, если студент раскрыл в основном теоретические вопросы, однако допущены неточности в определении основных понятий. При ответе на дополнительные вопросы допущены небольшие неточности. При выполнении практической части работы допущены несущественные ошибки;

- 10-16 баллов выставляется студенту, если при ответе на теоретические вопросы студентом допущено несколько существенных ошибок в толковании основных понятий. Логика и полнота ответа страдают заметными изъянами. Заметны пробелы в знании основных методов. Теоретические вопросы в целом изложены достаточно, но с пропусками материала. Имеются принципиальные ошибки в логике построения ответа на вопрос. Студент не решил задачу или при решении допущены грубые ошибки;

- 1-10 баллов выставляется студенту, если ответ на теоретические вопросы свидетельствует о непонимании и крайне неполном знании основных понятий и методов. Обнаруживается отсутствие навыков применения теоретических знаний при выполнении практических заданий. Студент не смог ответить ни на один дополнительный вопрос.

Перевод оценки из 100-балльной в четырехбалльную производится следующим образом:

- отлично – от 80 до 110 баллов (включая 10 поощрительных баллов);

- хорошо – от 60 до 79 баллов;

- удовлетворительно – от 45 до 59 баллов;

- неудовлетворительно – менее 45 баллов.

## <span id="page-16-0"></span>**1.3. Рейтинг-план дисциплины**

Таблица перевода баллов текущего контроля в баллы рейтинга

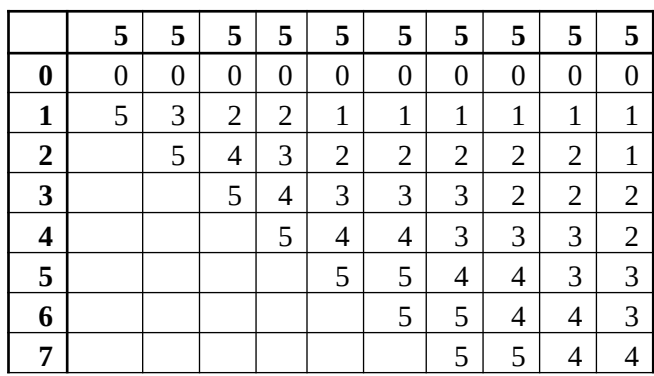

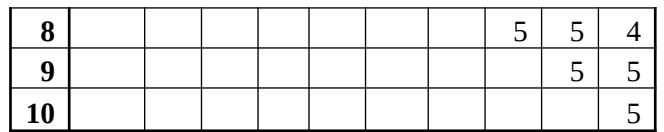

Рейтинг-план дисциплины представлен в Приложении 1.

## **2. Учебно-методическое и информационное обеспечение дисциплины 5.1. Перечень основной и дополнительной учебной литературы, необходимой для освоения дисциплины**

#### <span id="page-17-2"></span><span id="page-17-1"></span>**Основная литература**

- 1. Ганин, Н.Б. Проектирование в системе КОМПАС 3D: Учебный курс [Электронный ресурс] : самоучитель / Н.Б. Ганин. — Электрон. дан. — Москва : ДМК Пресс, 2009. — 440 с. — Режим доступа: https://e.lanbook.com/book/1302.
- 2. Габидулин, В.М. Трехмерное моделирование в AutoCAD 2014: учебное пособие / В.М. Габидулин. — Электрон. дан. — Москва : ДМК Пресс, 2014. — 280 с. — Режим доступа: https://e.lanbook.com/book/66477

## <span id="page-17-0"></span>**Дополнительная литература**

1. Аббасов, И.Б. Основы трехмерного моделирования в графической системе 3ds Max 2018 [Электронный ресурс] : учебное пособие / И.Б. Аббасов. — Электрон. дан. — Москва : ДМК Пресс, 2017. — 186 с. — Режим доступа: https://e.lanbook.com/book/97355.

## **5.2. Перечень ресурсов информационно-телекоммуникационной сети «Интернет» и программного обеспечения, необходимых для освоения дисциплины**

- 1. Научная электронная библиотека eLIBRARY.RU [Электронный ресурс]. Режим доступа: <https://elibrary.ru/>.
- 2. Электронная библиотечная система «Лань» [Электронный ресурс]. Режим доступа: [https://](https://e.lanbook.com/) [e.lanbook.com/.](https://e.lanbook.com/)
- 3. Университетская библиотека онлайн biblioclub.ru [Электронный ресурс]. Режим доступа: <http://biblioclub.ru/>.
- 4. Электронная библиотека УУНиТ [Электронный ресурс]. Режим доступа: [https://elib.bashedu.ru/.](https://elib.bashedu.ru/)
- 5. Российская государственная библиотека [Электронный ресурс]. Режим доступа: [https://www.rsl.ru/.](https://www.rsl.ru/)
- 6. Национальная электронная библиотека [Электронный ресурс]. Режим доступа: [https://xn--](https://xn--90ax2c.xn--p1ai/viewers/) [90ax2c.xn--p1ai/viewers/](https://xn--90ax2c.xn--p1ai/viewers/).
- 7. Национальная платформа открытого образования npoed.ru [Электронный ресурс]. Режим доступа: <http://npoed.ru/>.
- 8. Электронное образование Республики Башкортостан [Электронный ресурс]. Режим доступа: <https://edu.bashkortostan.ru/>.
- 9. Информационно-правовой портал Гарант.ру [Электронный ресурс]. Режим доступа: [http://](http://www.garant.ru/) [www.garant.ru/](http://www.garant.ru/).

## **Перечень рекомендуемых ресурсов информационно-телекоммуникационной сети «Интернет», находящихся в свободном доступе**

1. https://kompas.ru/

# **Программное обеспечение**

- 1. Браузер Google Chrome Бесплатная лицензия https://www.google.com/intl/ru\_ALL/chrome/privacy/eula\_text.html
- 2. Office Professional Plus Договор №0301100003620000022 от 29.06.2020, Договор № 2159- ПО/2021 от 15.06.2021, Договор №32110448500 от 30.07.2021
- <span id="page-18-0"></span>3. Windows - Договор №0301100003620000022 от 29.06.2020, Договор № 2159- ПО/2021 от 15.06.2021, Договор №32110448500 от 30.07.2021

# **6. Материально-техническая база, необходимая для осуществления образовательного процесса по дисциплине**

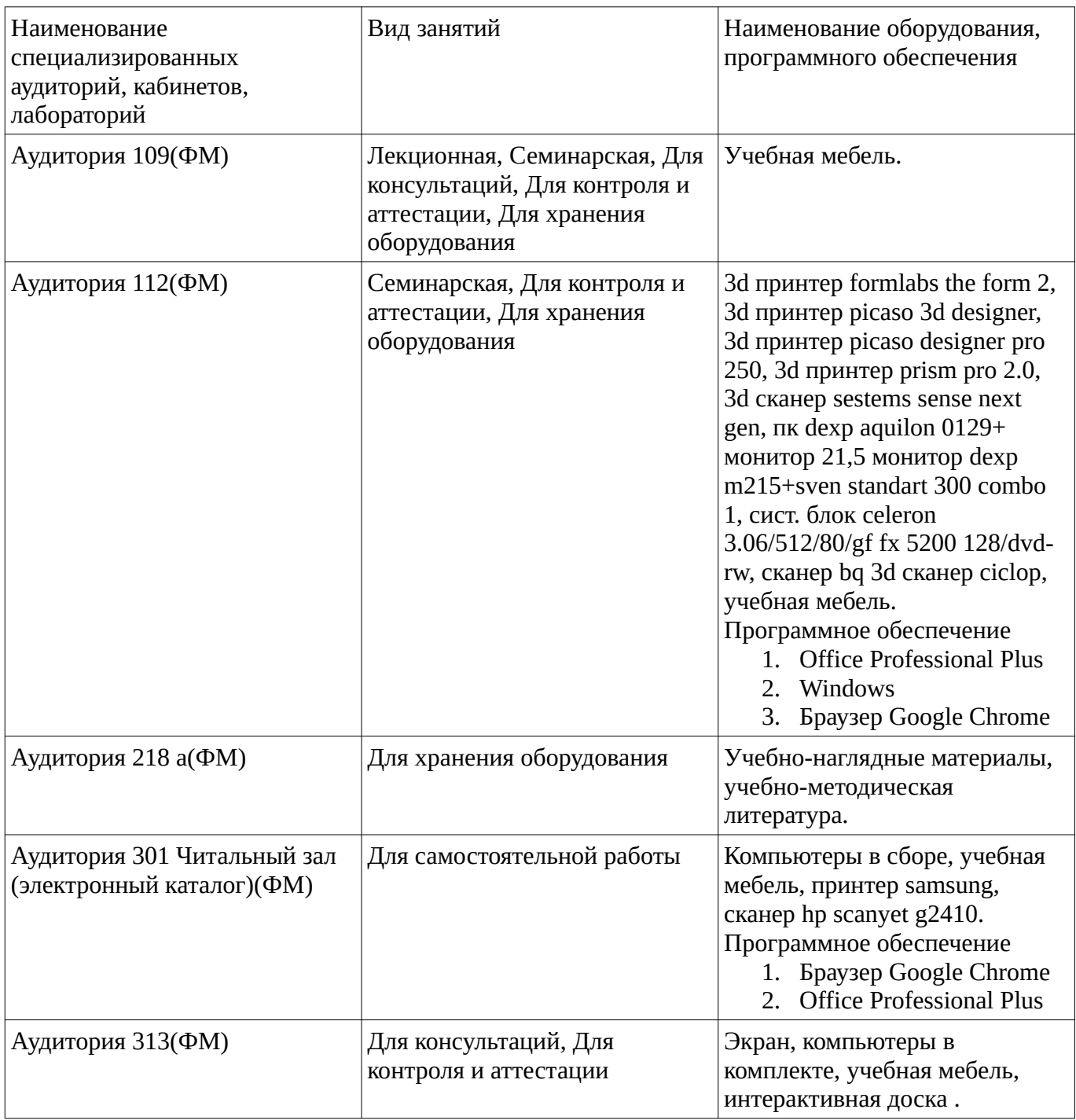